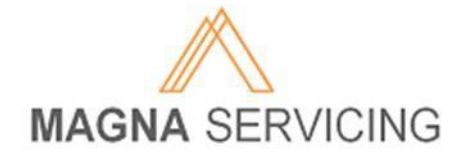

Notice: We have made changes to this website, including the addition of a Security PIN which is now required to retrieve a temporary password. If you have not logged in and created a PIN or provided us with an email address, you will need to contact Customer Service to retrieve your login credentials. Please See the "Still Having [Problem](#page-1-0)s?" section at the bottom of the page.

To recover your password, first click on the "Forgot your Password?" link on the login page of the [MagnaServicing.com](https://www.magnaservicing.com/Login.aspx) Website.

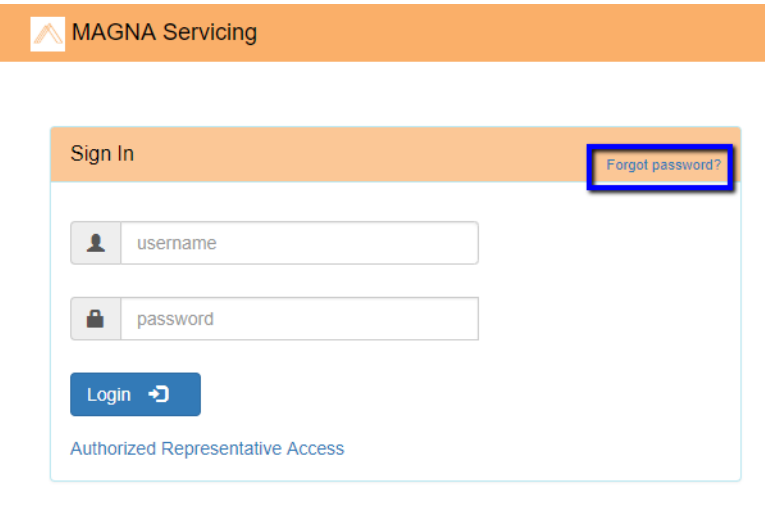

© 2019 - Magna Servicing, LLC

A window will pop-up with password reset instructions.

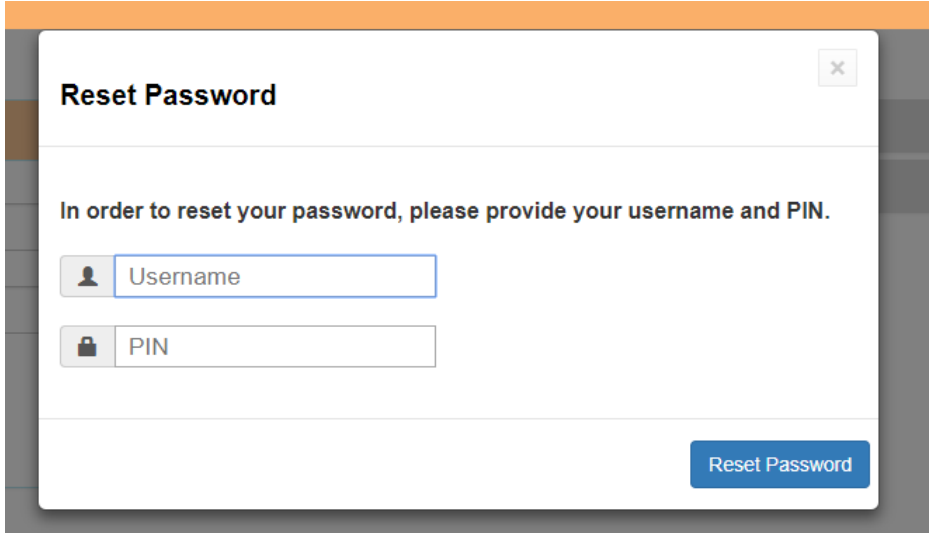

## Password Recovery Help

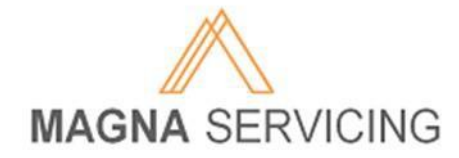

To retrieve a temporary password, you will need two pieces of information: your current username, and the security PIN you created on a previous login. Once both pieces of information are entered in the appropriate text boxes in the pop-up window, click the "Reset Password" button.

In a few minutes, you should receive an email containing a temporary password. If you do not see the email in your inbox, please check your "Junk" or "Spam" folder, as some email providers may redirect it to one of those folders.

Please Note: The temporary password sent is case-sensitive.

On your first login to the website using the temporary password, you will be required to enter a new password to replace the temporary that was provided. After that, you will be logged out of the site and will need to login with your new password to access the site.

## <span id="page-1-0"></span>**Still Having Problems?**

**If you continue to have issues with this process, have forgotten your PIN, have not provided an email address, or have forgotten the email address previously provided, please contact Customer Service by emailing [loginhelp@magnaservicing.com](mailto:loginhelp@magnaservicing.com) or by calling 1-800-368-5569 then pressing 3 at the main menu.**